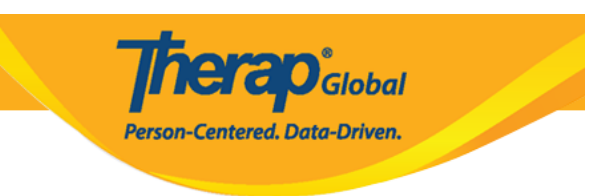

## **Enable Self Password Reset**

Users with the **User** Administrative Role can **Enable Self Password Reset** for each user at the agency

1. Click on the **Self Password Reset** option beside **User** under **Admin** tab

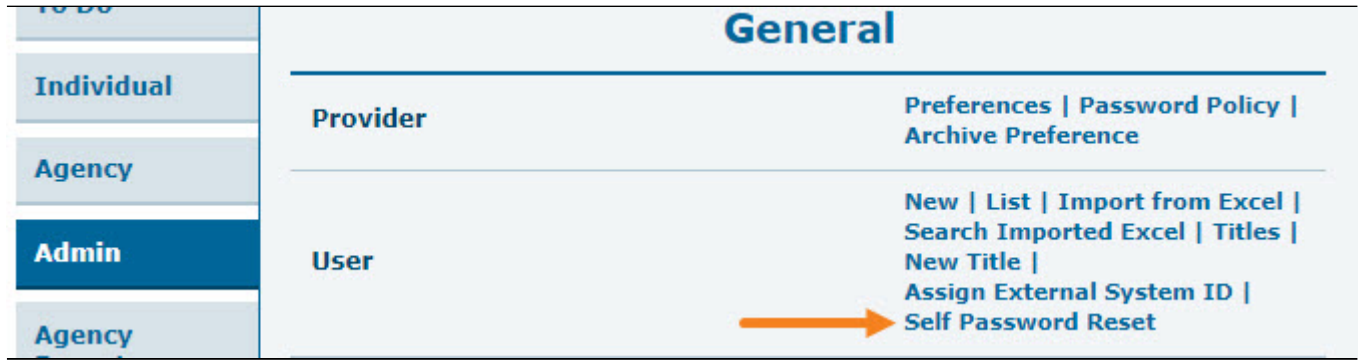

2. On the **User List** page click on **Enable** beside the user name under **Enable/Disable Self Pass Reset** column to enable self password reset option for a user.

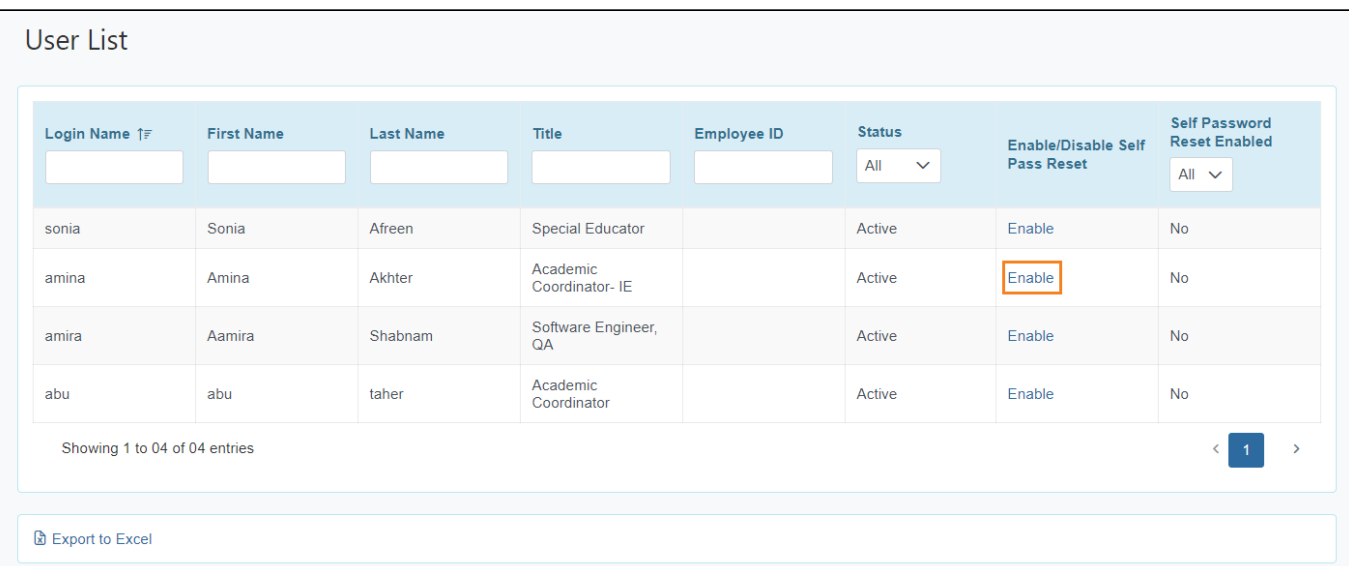

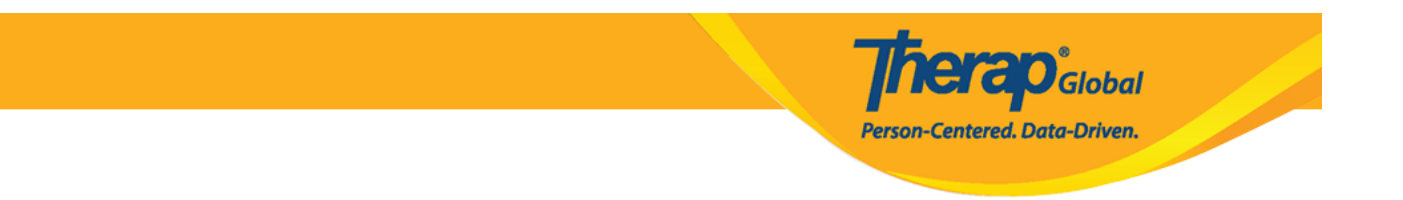

For more information on Self Password Reset please click [here](https://www.therapglobal.net/user-guide/english-user-guides/self-password-reset/)